Create a block that rotates a randomly-chosen book from each staff member pick page.

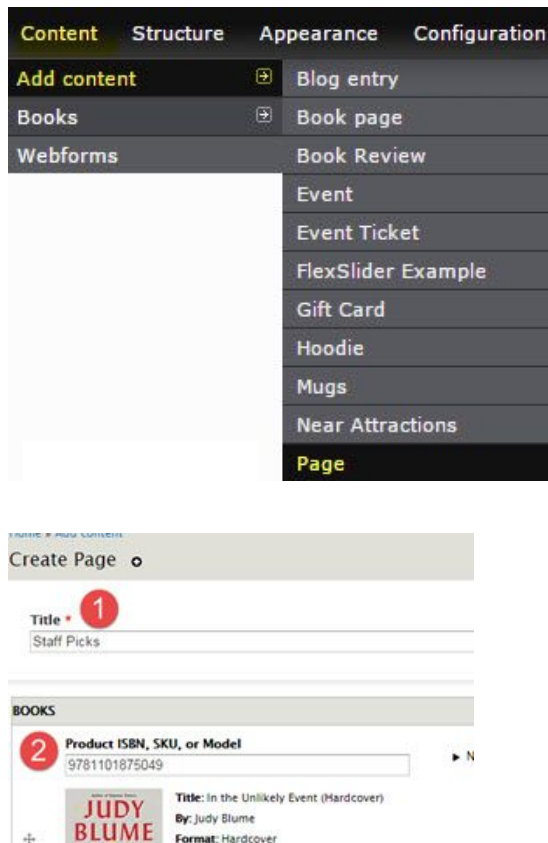

#### **CREATE A PAGE**

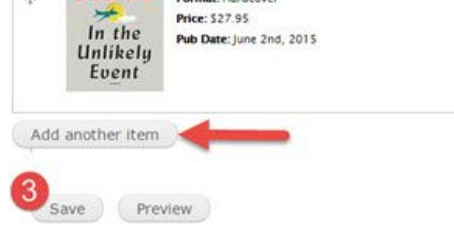

## Navigate to: Content > Add Content > Page

- 1. Fill in 'Name' Ex.: 'Staff Picks'
- 2. Enter ISBNs for staff picks (we recommend starting with at least 2)
- 3. Save

### **IMPORTANT NOTES BEFORE STARTING YOUR VIEW SETUP**:

1. Retrieve the NID (node ID) of the page (Staff Picks), you will need it for step 25 of creating your

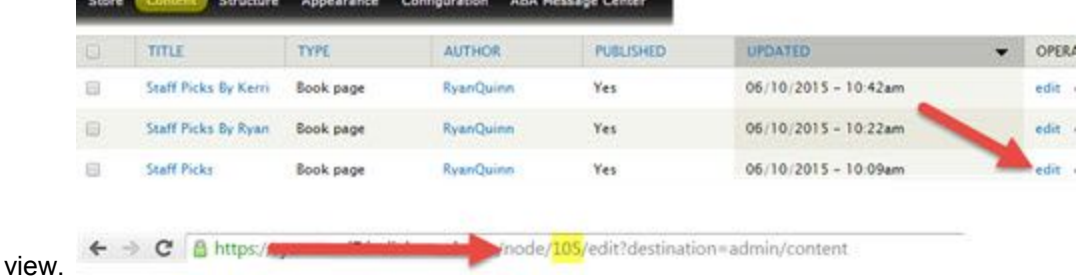

2. We highly recommend you save your 'view' after every step, as you create it. Especially when you see this message come up:

A . All changes are stored temporarily. Click Save to make your changes permanent. Click Cancel to discard the view.

Save Cancel

3. When working in settings always change the 'For' option from 'All Displays' to 'This block (override)' so that the changes you make only alter the block (or page) you are working on:

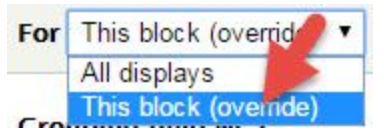

#### **CREATE THE VIEW**

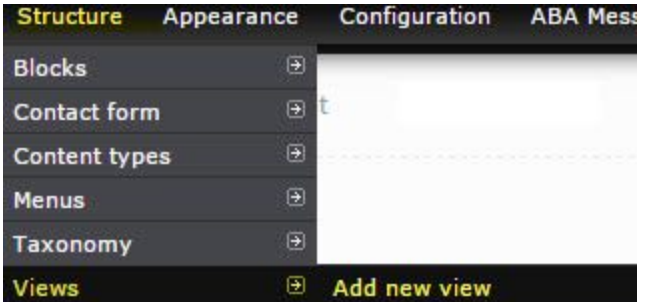

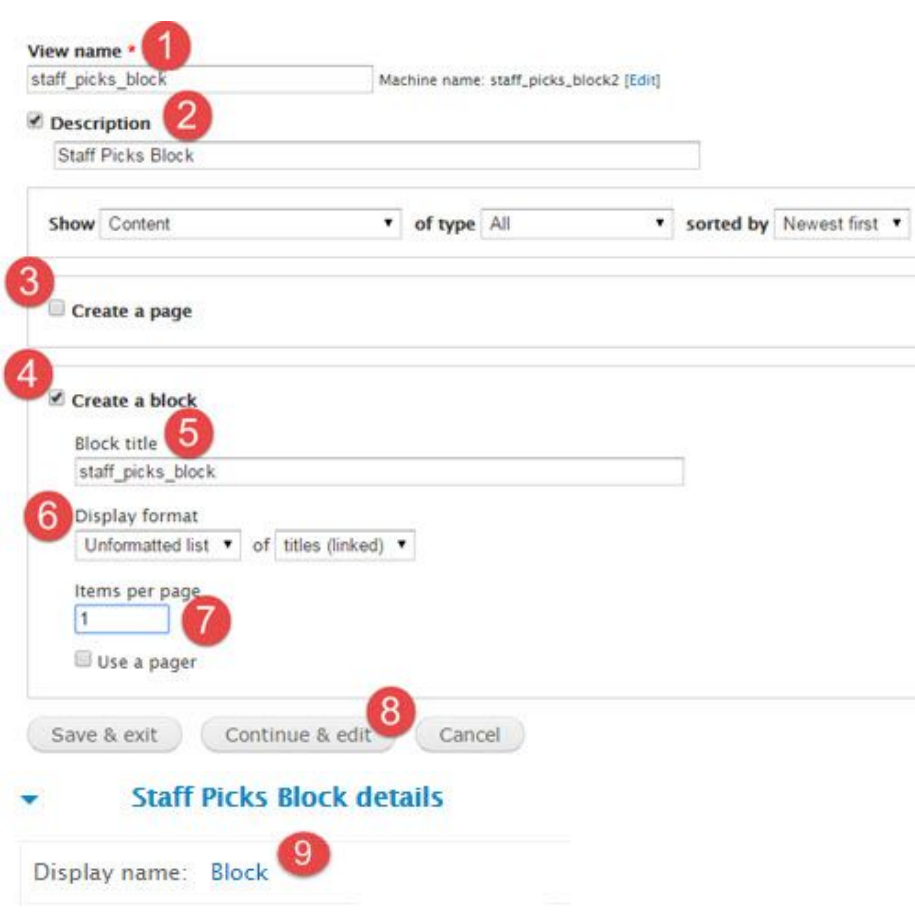

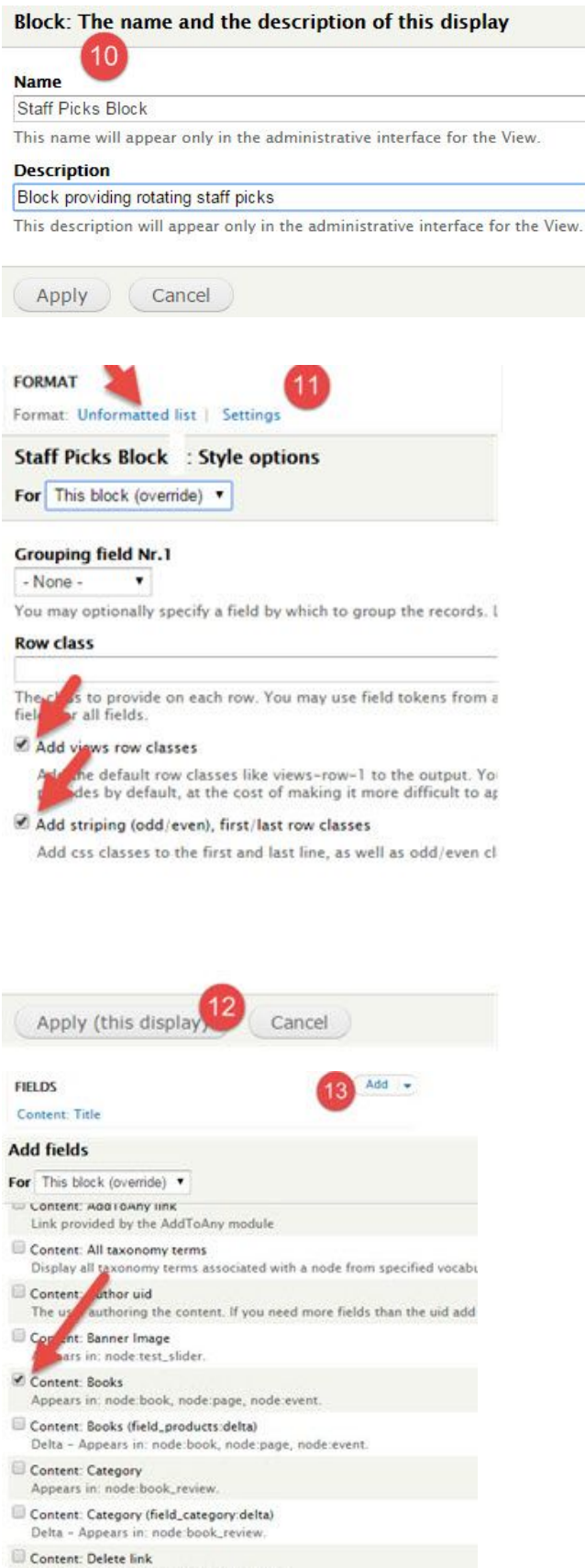

- Provide a simple link to delete the content. Content: Description
- Appears in: node:product, node:aba\_product, node:book, node:page, nor Selected: Content: Books
- 14 Apply (this display) Cancel

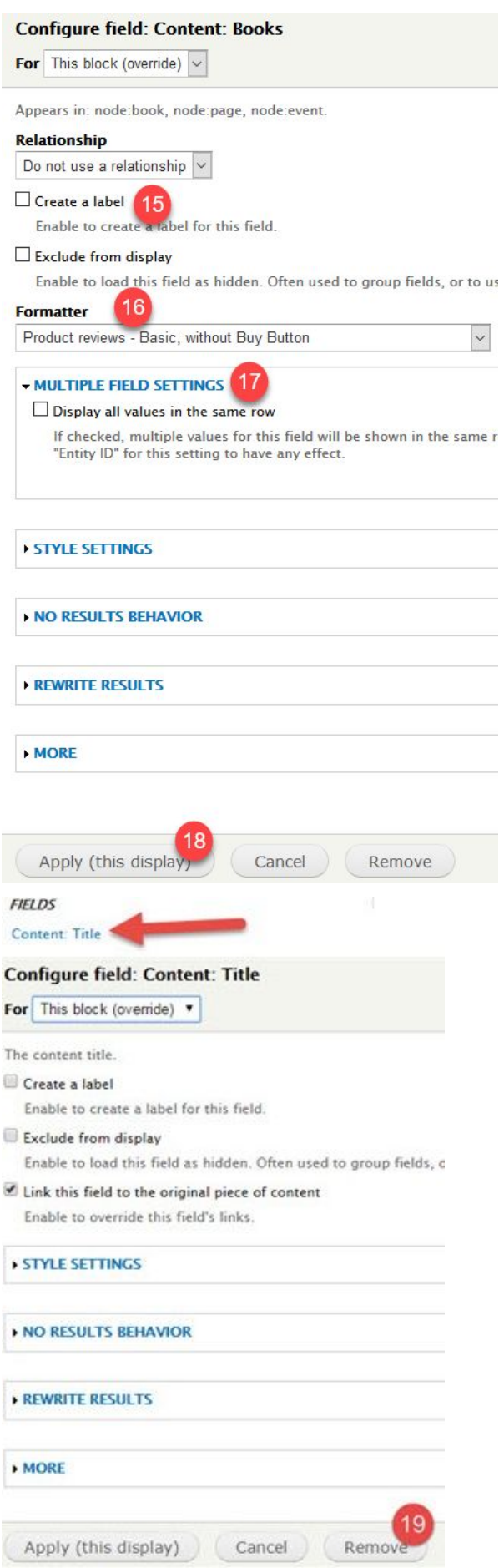

## **FILTER CRITERIA** Add ÷ **Add filter criteria** For This block (override) v Content: Promoted to front page Whether or not the content is promoted to the fi Content: Published Whether or not the content is published. Content: Published or admin Filters out unpublished content if the current us-Content: Sticky Whetherer not the content is sticky. Contat: Title content title.

- Content: Type The content type (for example, "blog entry", "for
- Content: Updated date The date the content was last updated.
- Content: User has a revision All nodes where a certain user has a revision
- Date: Date (node) Filter any Views node date field.

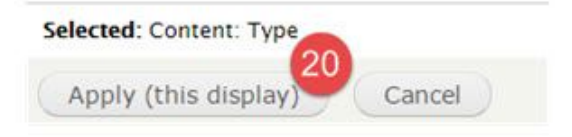

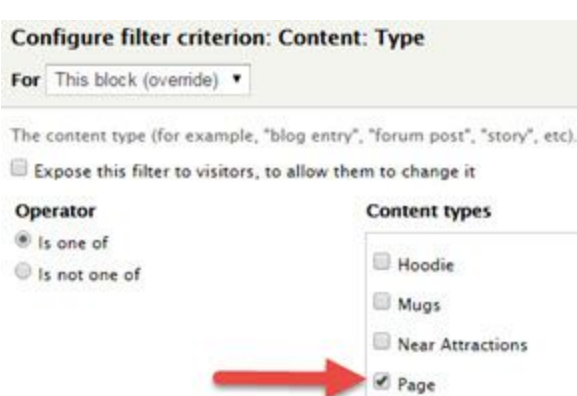

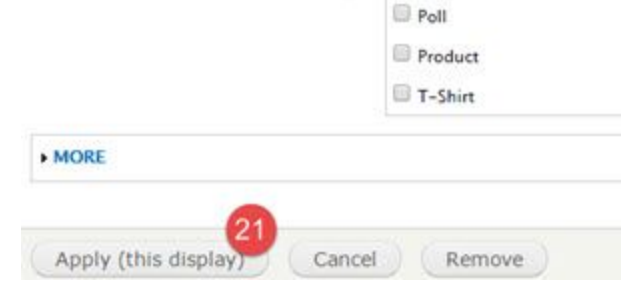

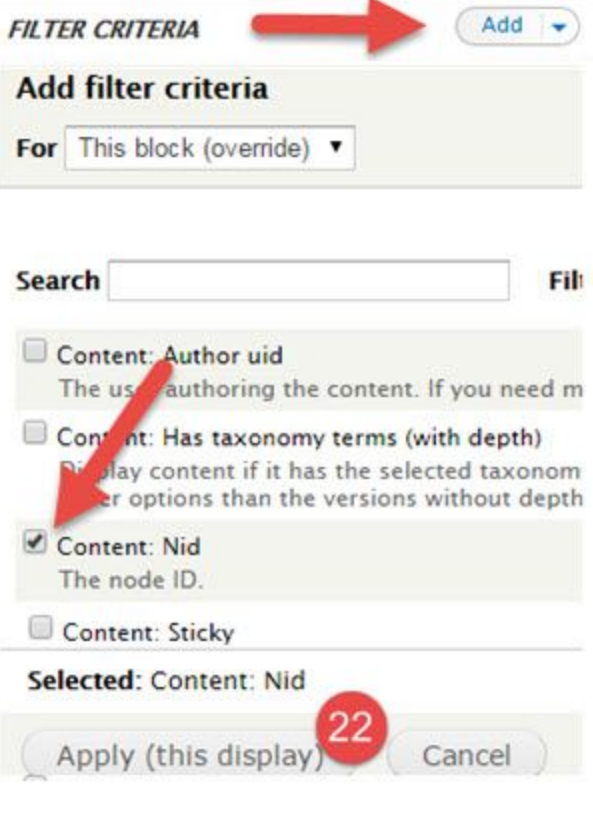

# **Configure filter criterion: Content: Nid**

For This block (override) v

The node ID.

Expose this filter to visitors, to allow them to change it

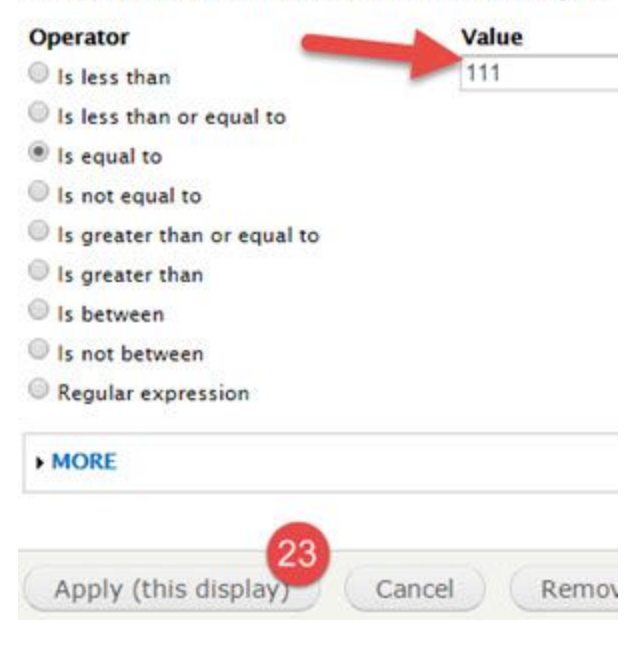

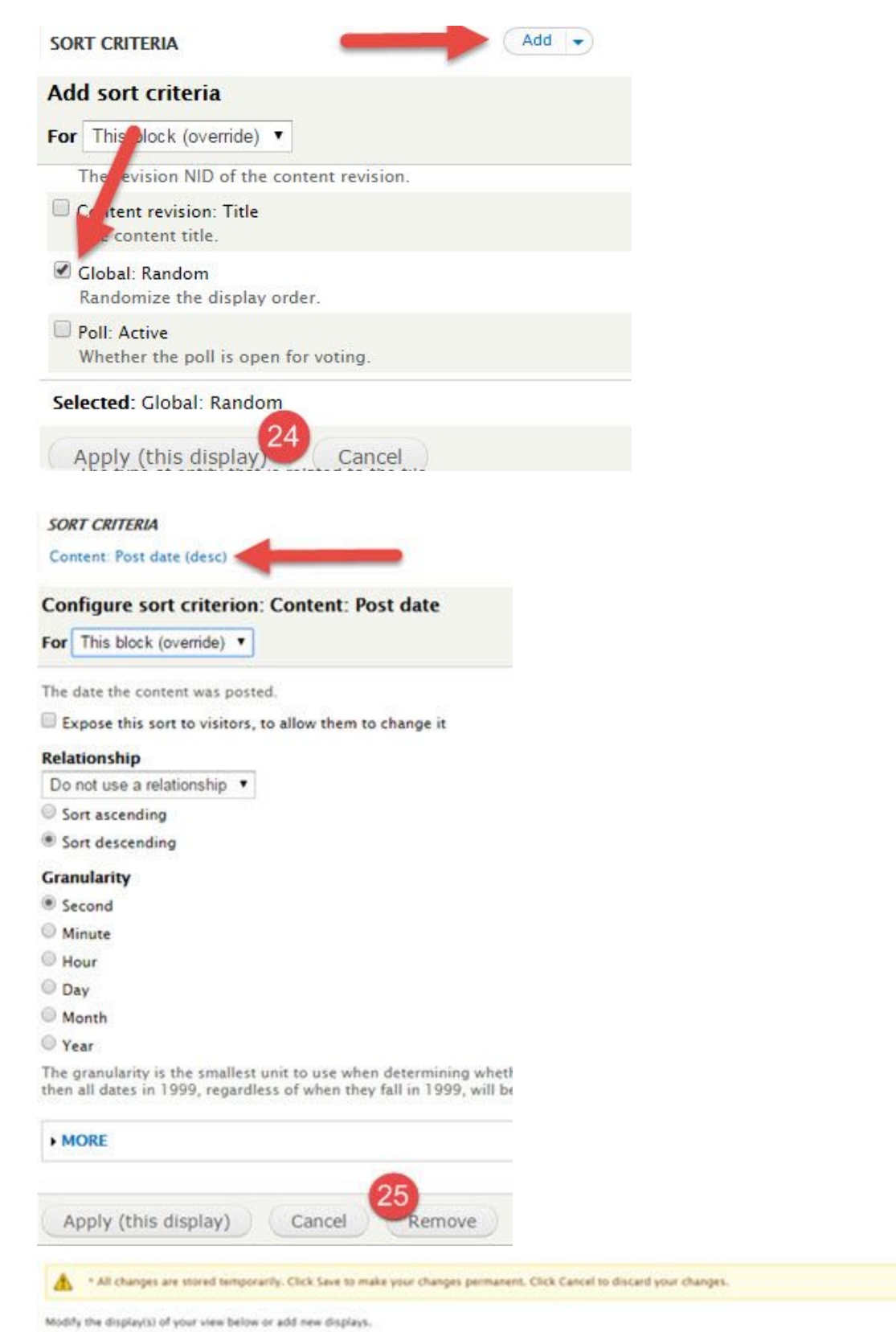

The Staff Picks Block view is now ready, and will be available in the list of blocks. You can activate this block from Structure > Blocks and place it in a suitable region.

 $26$  save